## **WELCOME TO**

# **INTERACTIVE WAVE**

Please read these few pages to get to know your magazine that little bit better.

Table of contents

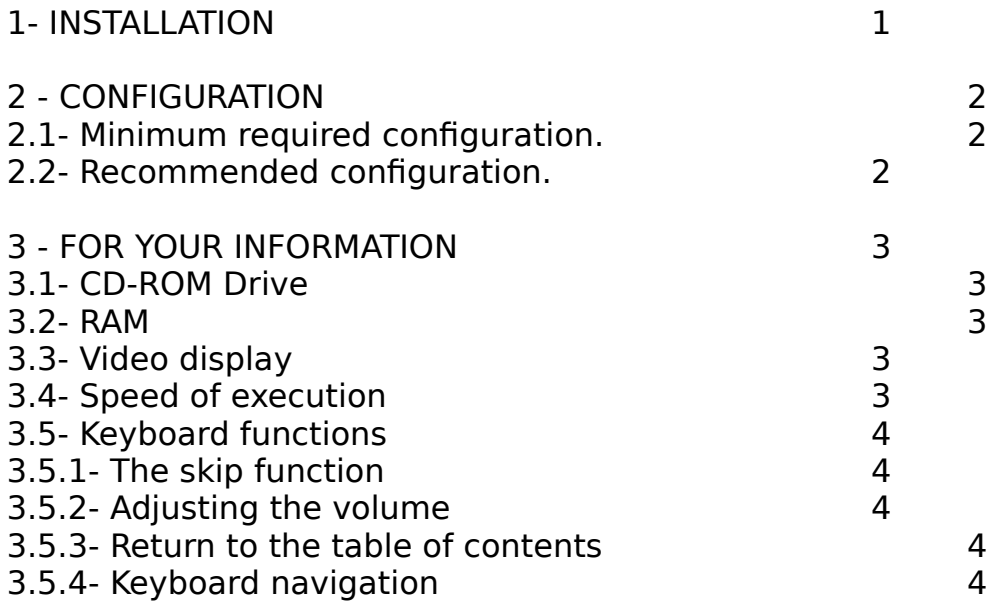

### 1- INSTALLATION

Before proceding with installation, please check that your machine has at least the configuration recommended in paragraph 2.1.

• Insert the disk in your CD-Rom drive.

• Deactivate the QuickTime extension (if it is older than version 2.0) by removing it from the Extensions folder in the Mac or System folder.

• Open the QuickTime 2.0 folder from the CD-Rom, drag the QuickTime icon onto your System folder. If you have a PowerMac, you should also drag and drop the QuickTime(tm) PowerPlug icon.

• In this same QuickTime(tm) folder you will find an extension called "Apple Multimedia Tuner" which aims to optimize the functioning of QuickTime(tm). Add this to your System folder as well.

• Restart your machine then click on "Click Me!"

## 2 - CONFIGURATION

How can I get the best out of this CD-Rom???

The two main configuration catagories are as follows:

Firstly, the minimum configuration allows the reading of Interactive Wave with somewhat reduced performance.

The second configuration is strongly recommended and allows optimum use.

## 2.1- Minimum configuration

- 68030 processor at 16 Mhz
- Video display: 640 x 480 pixels in 256 colours
- 4 Mb (or more) of installed RAM
- CD-Rom drive (150 Kb/s)
- 2.2- Recommended configuration
- 68040 processor at 16 Mhz
- 8 Mb (or more) of installed RAM
- Double speed CD-Rom drive (300 Kb/s)
- Video display: 640 x 480 in thousands of colours.

## 3 - FOR YOUR INFORMATION

#### 3.1- CD-Rom drive

• You will get the greatest satisfaction from your CD-Rom if you consult it on a double speed CD-Rom drive (transfer speed of 300 Kilobytes per second). A quadruple speed drive is even better.

#### 3.2- RAM

• To be correctly executed, this CD-Rom requires an available 8Mb of RAM. Nevertheless it is possible to consult this CD-Rom with only 4Mb of RAM. When loaded, the software checks the amount of available RAM in your computer.

• Given the size of the memory necessary to run operating systems software, your computer should have at least 6 megabytes of installed RAM available.

If your Macintosh has more than 8Mb of RAM, you may copy the "CLICK ME" icon onto your hard disk and thus allow it more memory. In this case, once the icon is copied and selected, activate READ INFORMATION in the FILE menu and replace the current figure with the figure of your choice (preferably a multiple of 1024).

#### 3.3- Video display

• Interactive Wave requires 640 x 480 point mode in 256 colours.

• If your computer does not have the required minimum 640 x 480 points in 256 colours, a test will tell you that you do not have the necessary configuration but will allow you to continue (at your own risk!)

• If you can display in thousands of colours, change to this mode. The QuickTime videos look much better in this resolution.

• However, the "millions of colours" mode risks slowing the application (or even crashing it completely) and does not enhance the display any more than the "thousands of colours" resolution.

#### 3.4- Execution speed

• Multimedia demands maximum power from the computer. If the consultation of this CD-Rom seems too slow, restart your computer keeping only those extensions you can't do wihtout (CD-Rom manager and QuickTime). Close all other applications which may run simultaneously.

Make sure your disk is fragmented.

## 3.5- Keyboard functions

#### 3.5.1- The "skip" function

• When you are consulting an ad, you may interrupt the message at any moment to return to the main menu by pressing the space bar.

• Similarly, to interrupt the IW generic or the introduction to an article, click in the middle of the screen or press the space bar.

• If, by coincidence, the skip takes place during the transition between two screens, only this transitionious screen or to go back to the previous level.

HTTP: //www.lvi-press.com/i-wave Email : Info@lvi-press.com